# **How to use SNMP to query some WLAN information on DWS-302x series**

MIB: dlinkwlan.mib

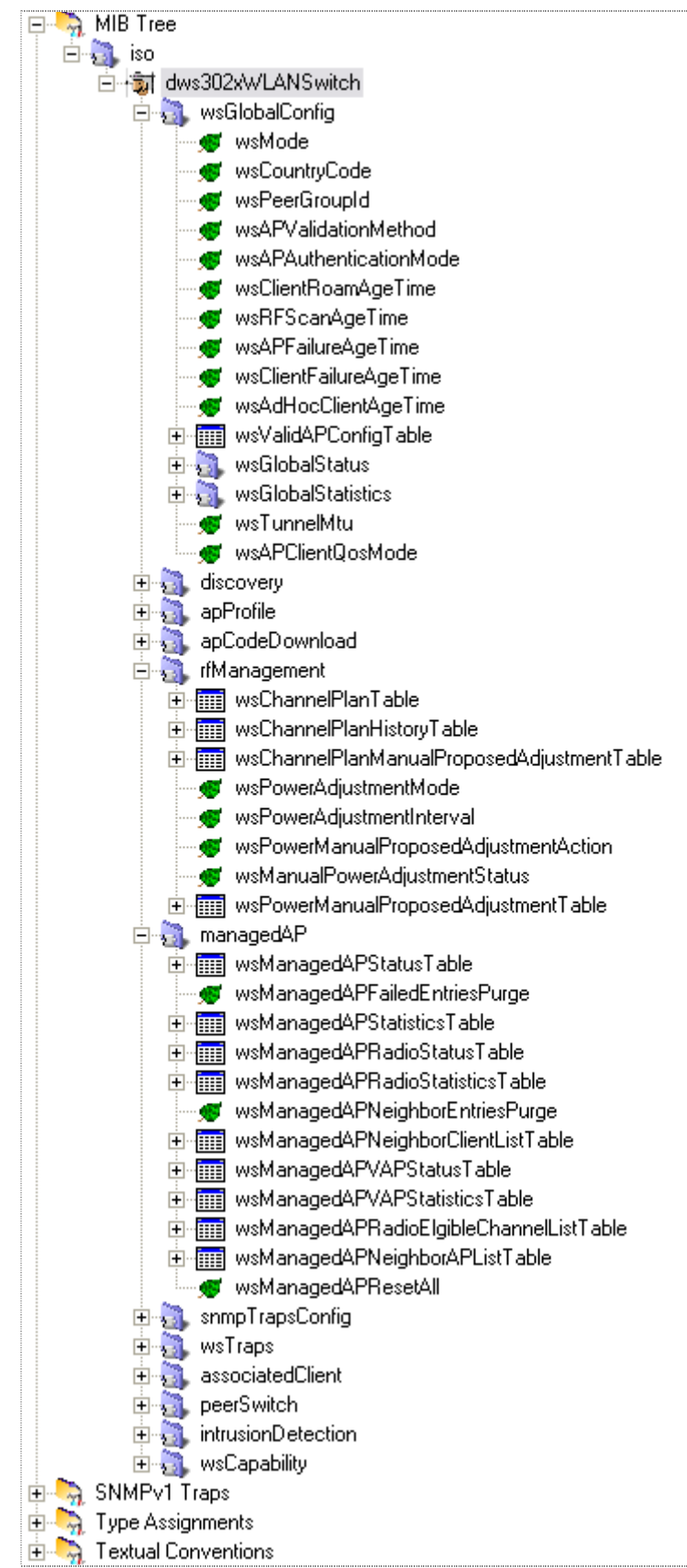

There are many Objects in dlinkwlan.mib, here just provide some examples of "Wireless Global Status/Statistic":

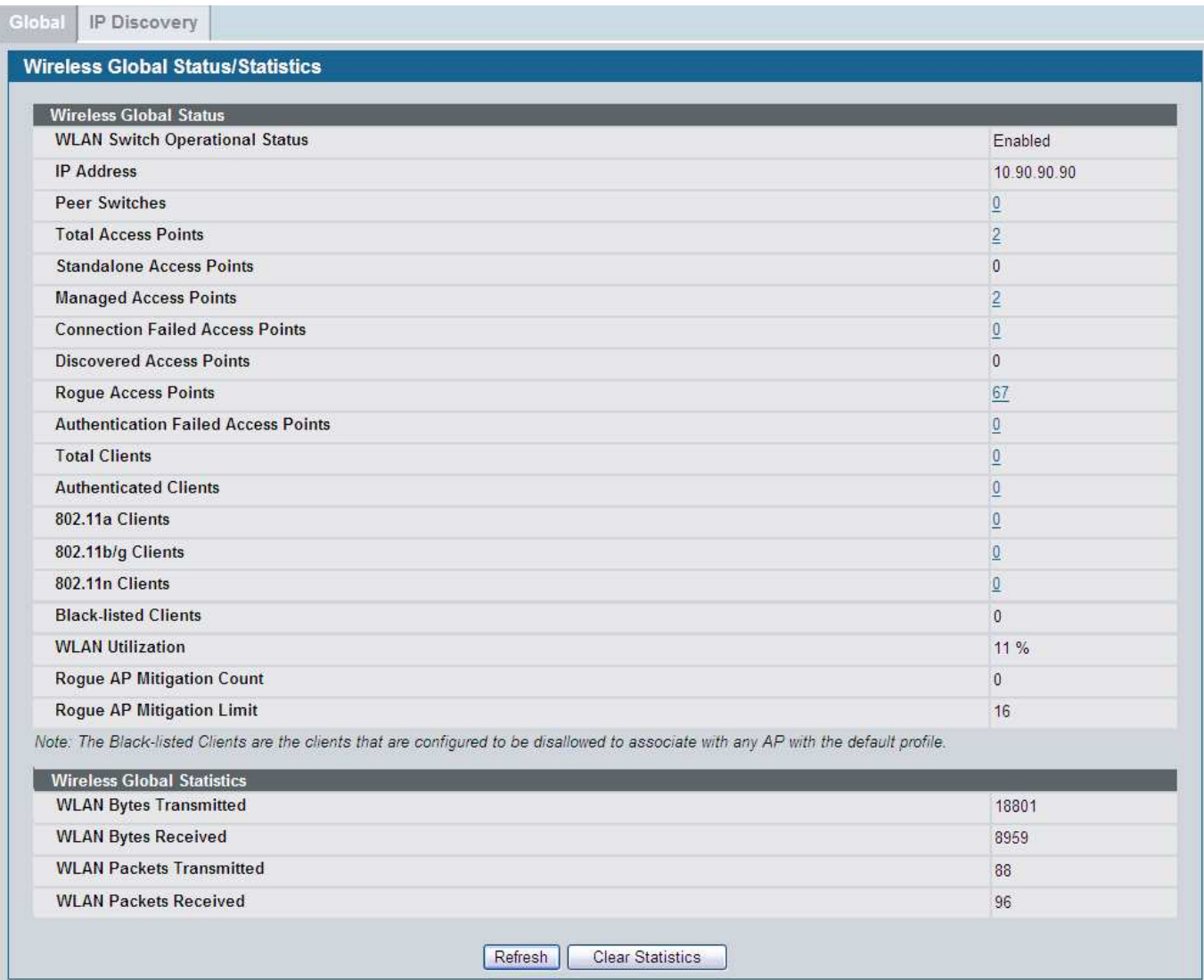

# **1) Wireless Global Status**

WLAN Switch Operational Status

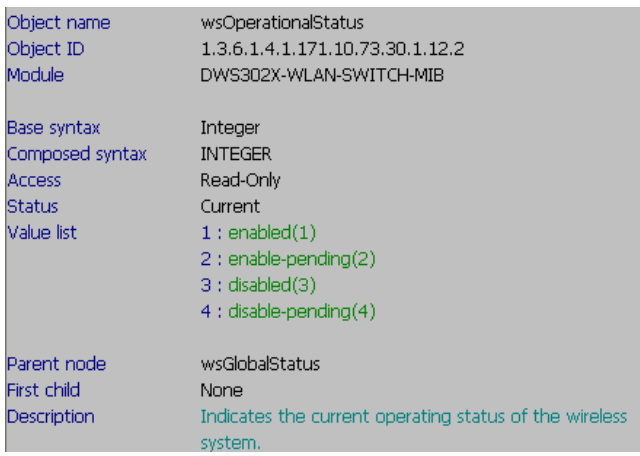

#### SNMP Command:

# snmpwalk -v2c -c public 10.90.90.90 1.3.6.1.4.1.171.10.73.30.1.12.2

C:\>snmpwalk -v2c -c public 10.90.90.90 1.3.6.1.4.1.171.10.73.30.1.12.2 SNMPv2-SMI::enterprises.171.10.73.30.1.12.2.0 = INTEGER: 1

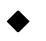

#### IP Address

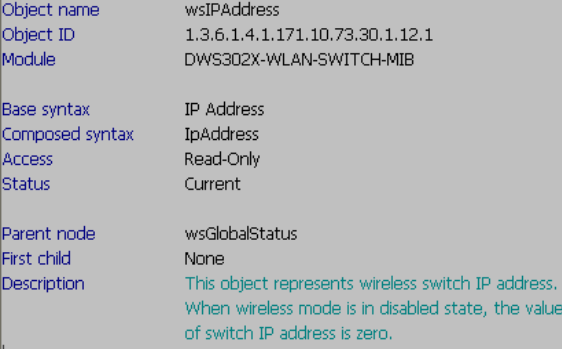

#### SNMP Command:

# snmpwalk -v2c -c public 10.90.90.90 1.3.6.1.4.1.171.10.73.30.1.12.1

#### C:\>snmpwalk -v2c -c public 10.90.90.90 1.3.6.1.4.1.171.10.73.30.1.12.1 SNMPv2-SMI::enterprises.171.10.73.30.1.12.1.0 = IpAddress: 10.90.90.90

#### Peer Switches

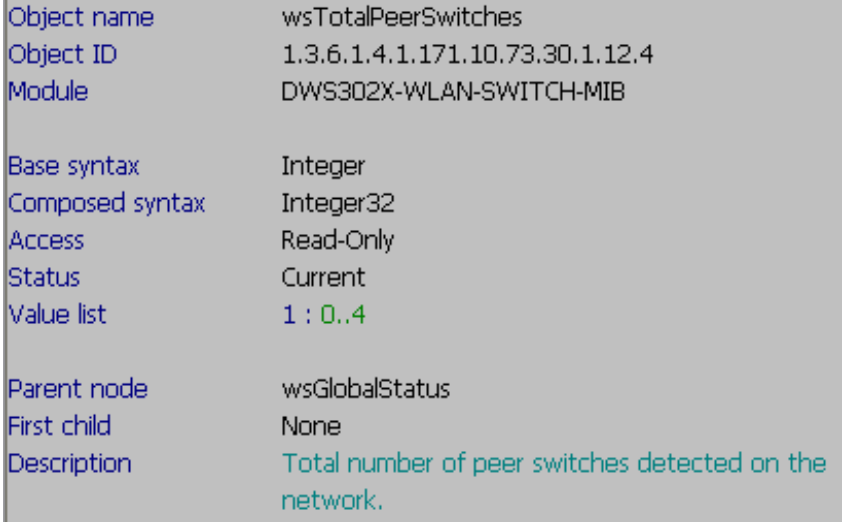

#### Total Access Points

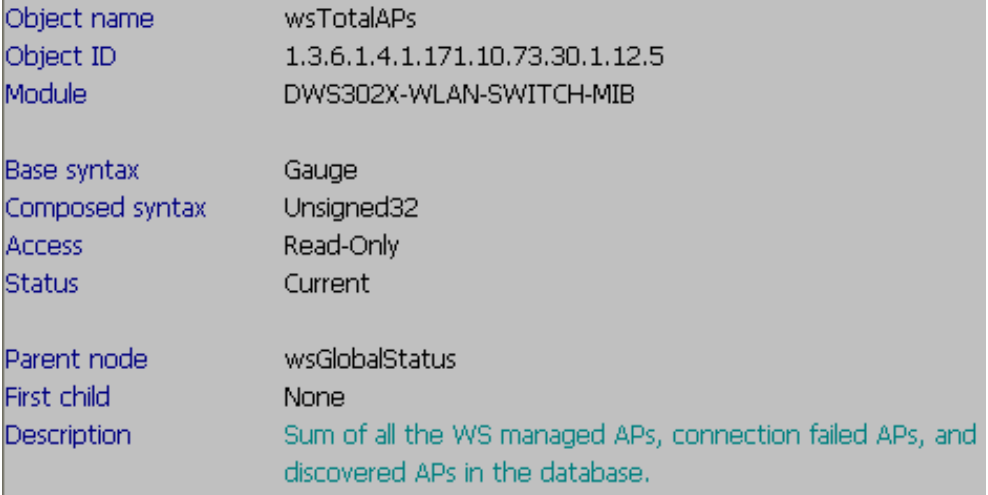

# Standalone Access Points

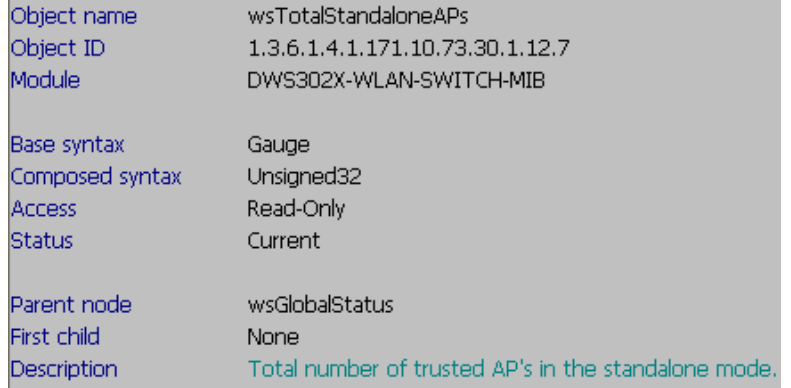

# ◆ Managed Access Points

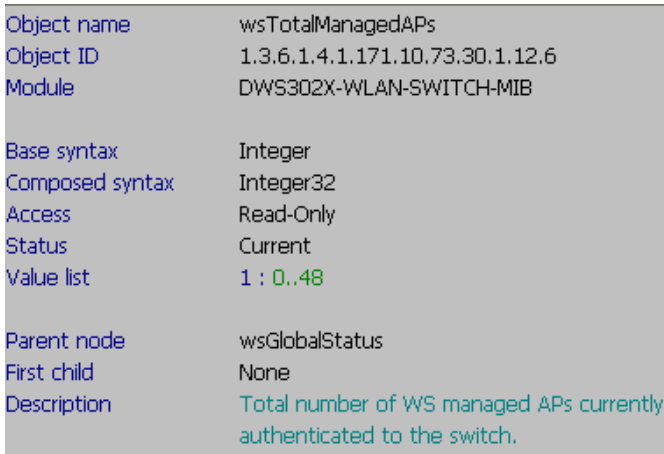

# Connection Failed Access Points

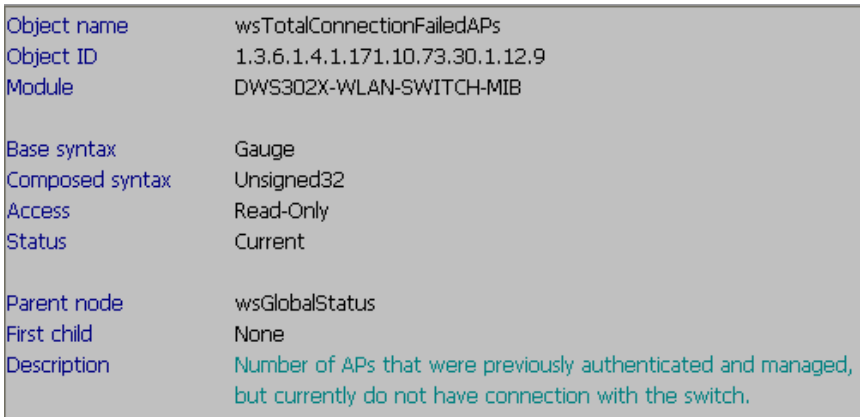

# Discovered Access Points

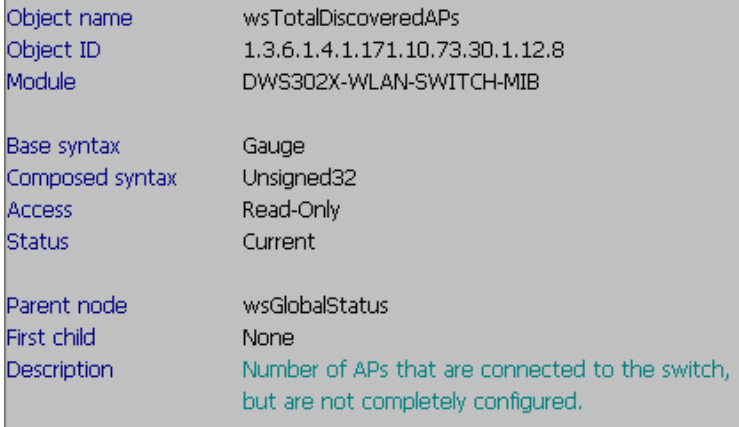

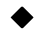

# Rogue Access Points

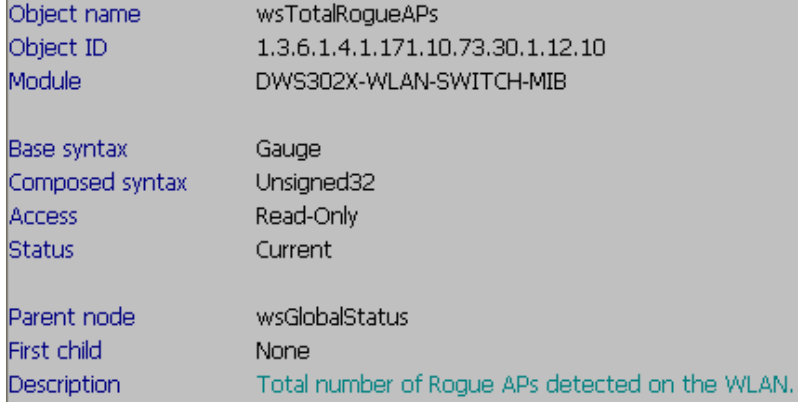

# ◆ Authentication Failed Access Points

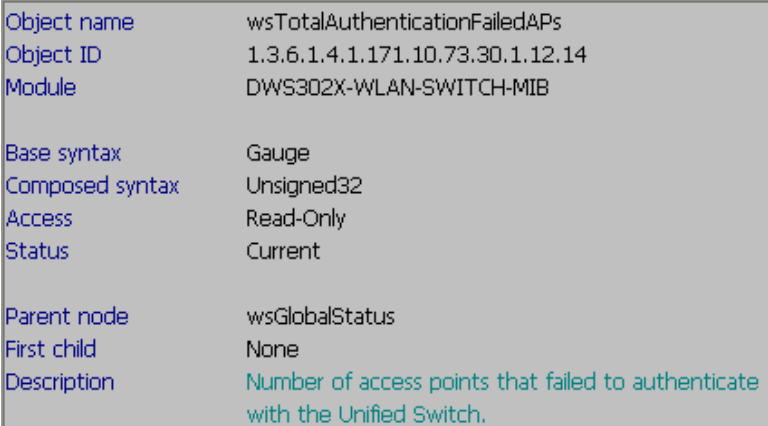

# **Total Clients**

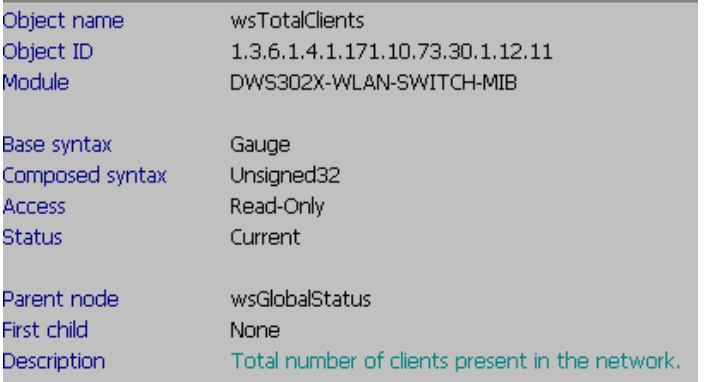

# Authenticated Clients

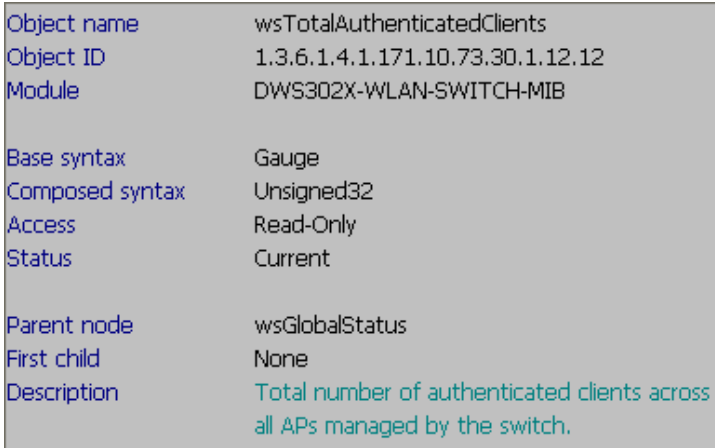

# 802.11a Clients

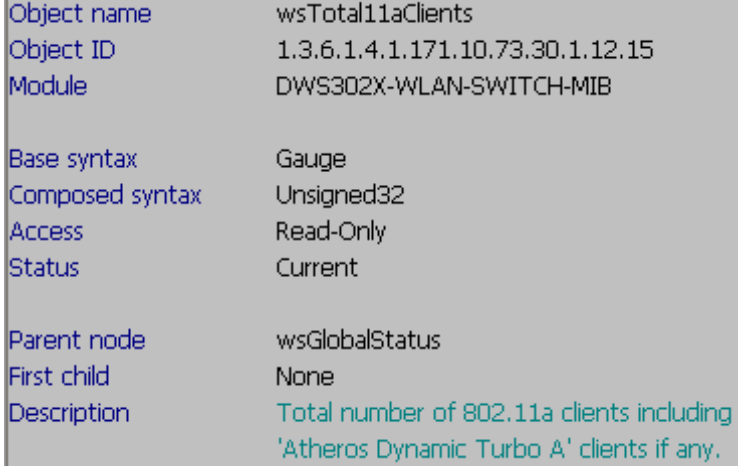

# 802.11b/g Clients

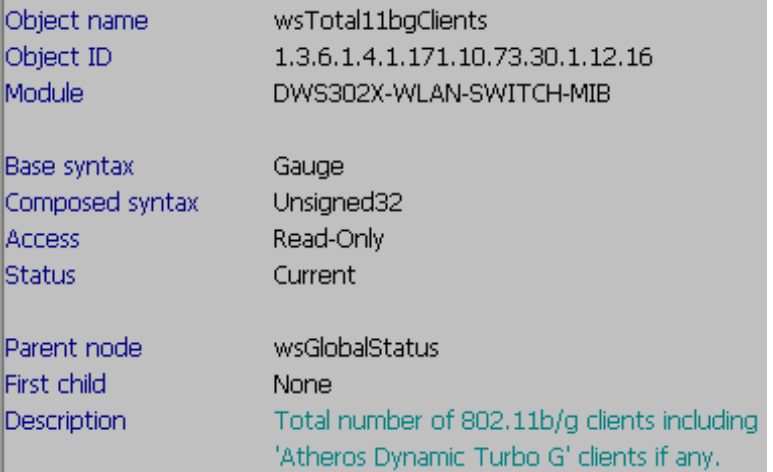

#### 802.11n Clients

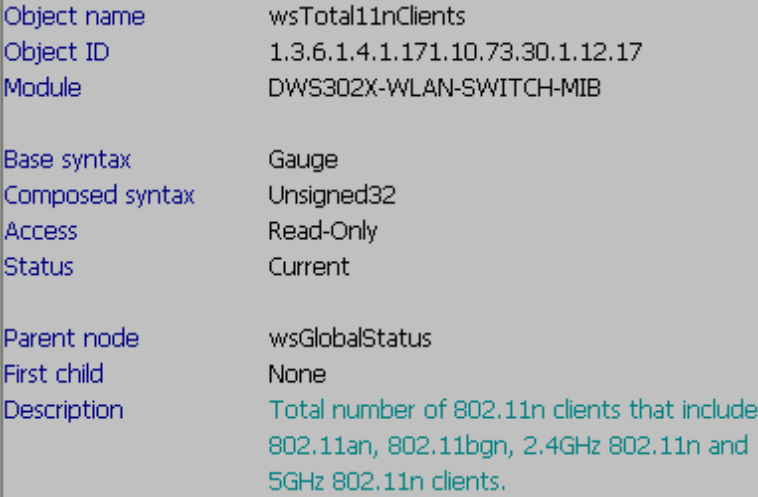

×

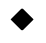

### WLAN Utilization

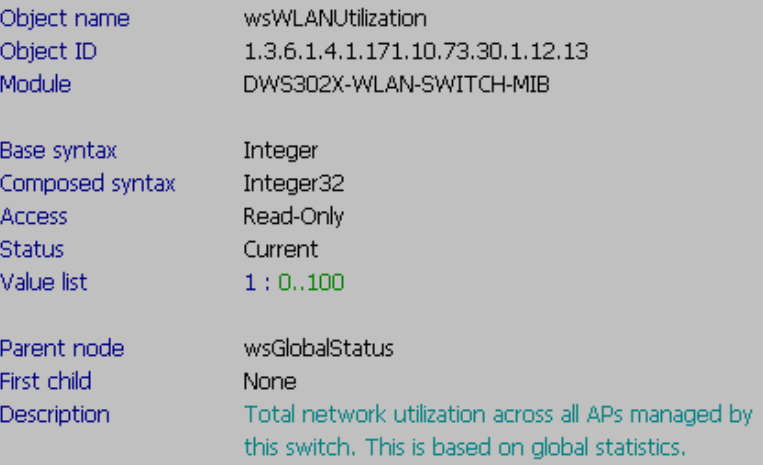

#### SNMP Command:

# snmpwalk -v2c -c public 10.90.90.90 1.3.6.1.4.1.171.10.73.30.1.12.13

C: \>snmpwalk -v2c -c public 10.90.90.90 1.3.6.1.4.1.171.10.73.30.1.12.13 SNMPv2-SMI::enterprises.171.10.73.30.1.12.13.0 = INTEGER: 11

# **2) Wireless Global Statistics**

#### WLAN Bytes Transmitted

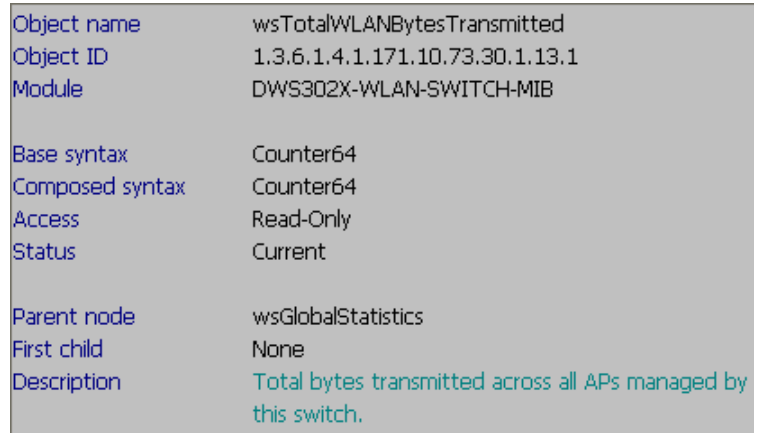

SNMP Command: # snmpwalk -v2c -c public 10.90.90.90 1.3.6.1.4.1.171.10.73.30.1.13.1

C:\>snmpwalk -v2c -c public 10.90.90.90 1.3.6.1.4.1.171.10.73.30.1.13.1 SNMPv2-SMI::enterprises.171.10.73.30.1.13.1.0 = Counter64: 18801

#### WLAN Bytes Received

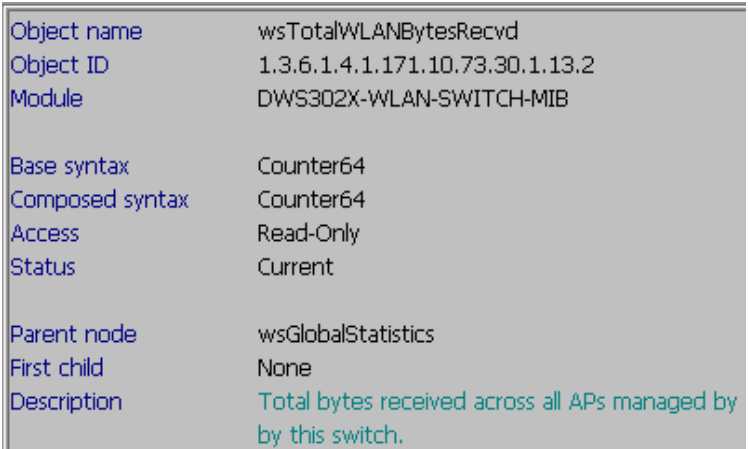

SNMP Command: # snmpwalk -v2c -c public 10.90.90.90 1.3.6.1.4.1.171.10.73.30.1.13.2

C:\>snmpwalk -v2c -c public 10.90.90.90 1.3.6.1.4.1.171.10.73.30.1.13.2 SNMPv2-SMI::enterprises.171.10.73.30.1.13.2.0 = Counter64: 8959

#### WLAN Packets Transmitted

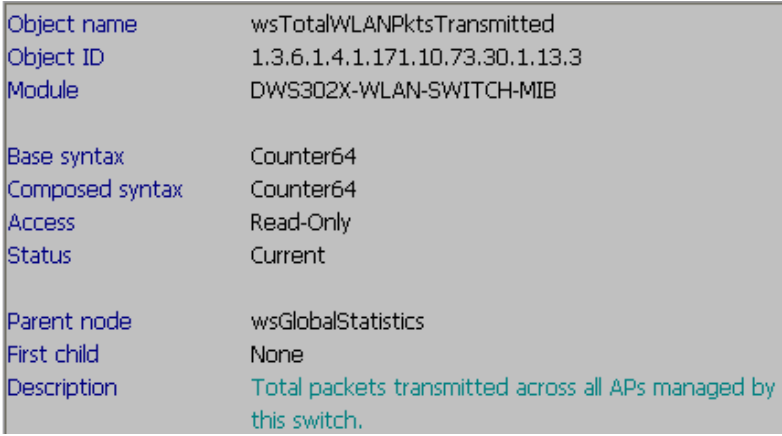

SNMP Command: # snmpwalk -v2c -c public 10.90.90.90 1.3.6.1.4.1.171.10.73.30.1.13.3

C:\>snmpwalk -v2c -c public 10.90.90.90 1.3.6.1.4.1.171.10.73.30.1.13.3 SNMPv2-SMI::enterprises.171.10.73.30.1.13.3.0 = Counter64: 88

# WLAN Packets Received

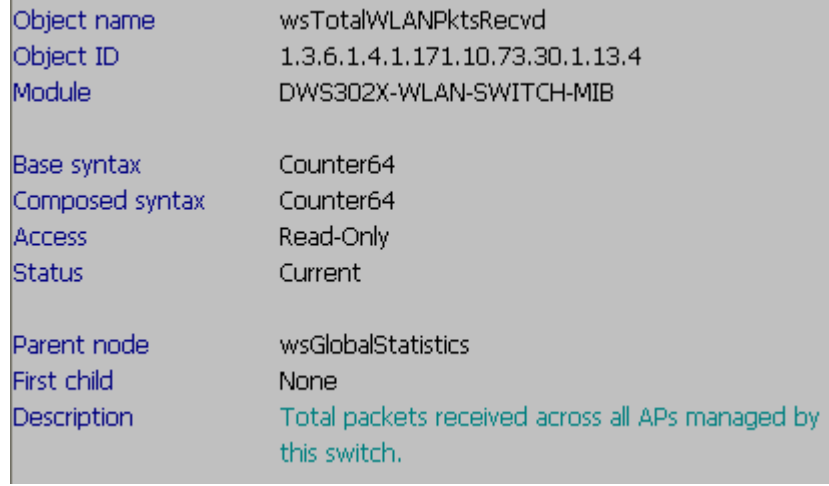

SNMP Command: # snmpwalk -v2c -c public 10.90.90.90 1.3.6.1.4.1.171.10.73.30.1.13.4

C:\>snmpwalk -v2c -c public 10.90.90.90 1.3.6.1.4.1.171.10.73.30.1.13.4<br>SNMPv2-SMI::enterprises.171.10.73.30.1.13.4.0 = Counter64: 96

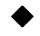